федеральное государственное бюджетное образовательное учреждение высшего образования «Московский авиационный институт (национальный исследовательский университет)»

Кафедра: "316"

### **ТЕМА: «….»**

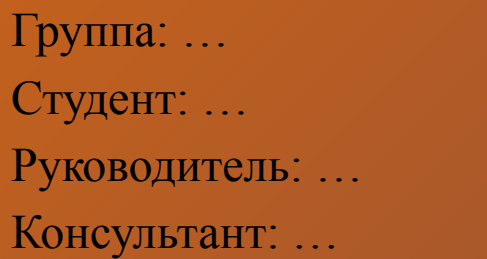

CH AND

# Задачи работы:

- **• Обзор современных систем управления проектами***;*
- **• Изучение и моделирование элементов конструкции и технологии изделия «рама кантователя»***;*
- **• Моделирование конструкции и технологического процесса на изготовление и сборку изделия;**
- **• Формирование проекта на изготовление рамы в системе Microsoft Project.**

### Современные системы управления проектами

WelcomHome — обеспечение совместной работы над территориально-распределенным проектом и создания виртуального офиса проекта. Он обеспечивает централизованное хранение информации проектов и доступ к данным с использованием единого Web- интерфейса

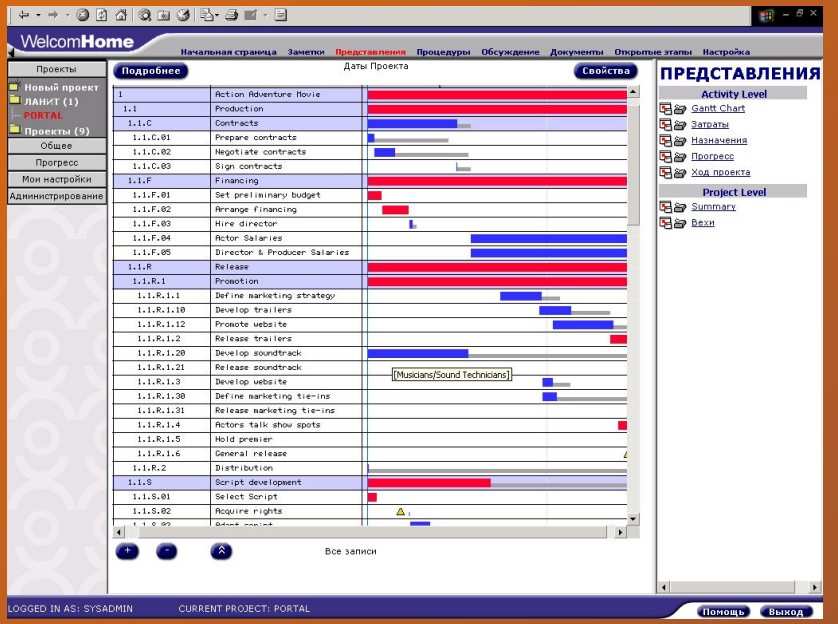

Open Plan — инструмент разработки, оптимизации и контроля календарных планов проекта. Этот продукт позиционируется как профессиональная система управления проектами масштаба предприятия. Выпускается в трех версиях: Enterprise, Professional и Desktop. По сведениям специалистов из A-Project Technologies версия Enterprise в России еще не поставлялась

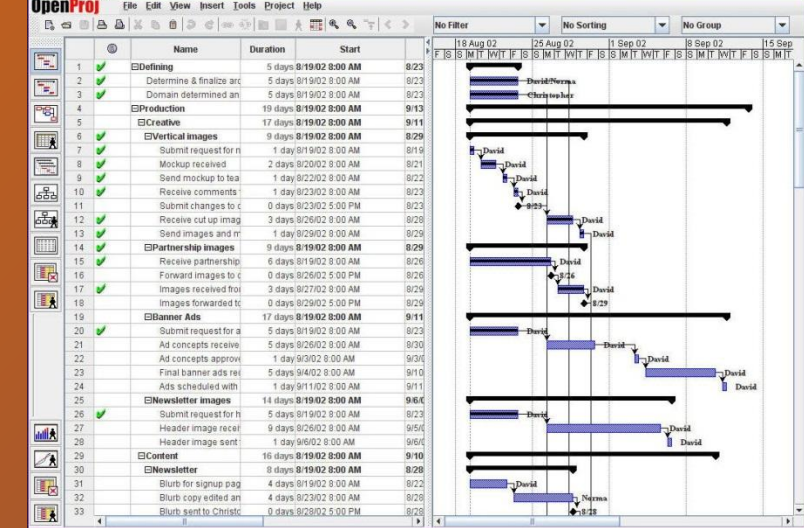

OpenProj - кроссплатформенное программное обеспечение для управления проектами. Распространяется на условиях лицензии Common Public Attribution License Version 1.0 (CPAL). Доступна для операционных систем Linux, Unix, Mac OS X и Microsoft Windows

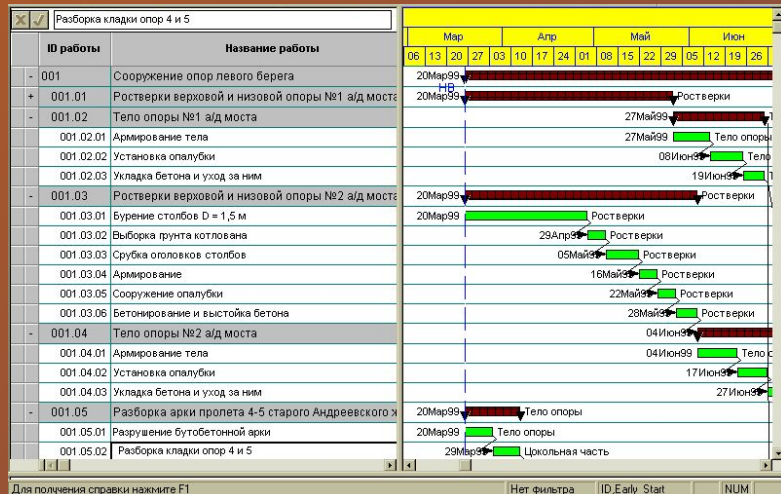

### Современные системы управления проектами

Для построения интегрированной системы управления проектами компания Primavera inc. предлагает несколько продуктов. Для использования на нижних уровнях управления уже упоминавшийся SureTrak Project Manager, профессиональный пакет управления проектами Primavera Project Planner (P6) для работы со сложными многоуровневыми иерархическими проектами и систему масштаба предприятия, работающую по технологии клиент/сервер Primavera Project Planner for the Enterprise

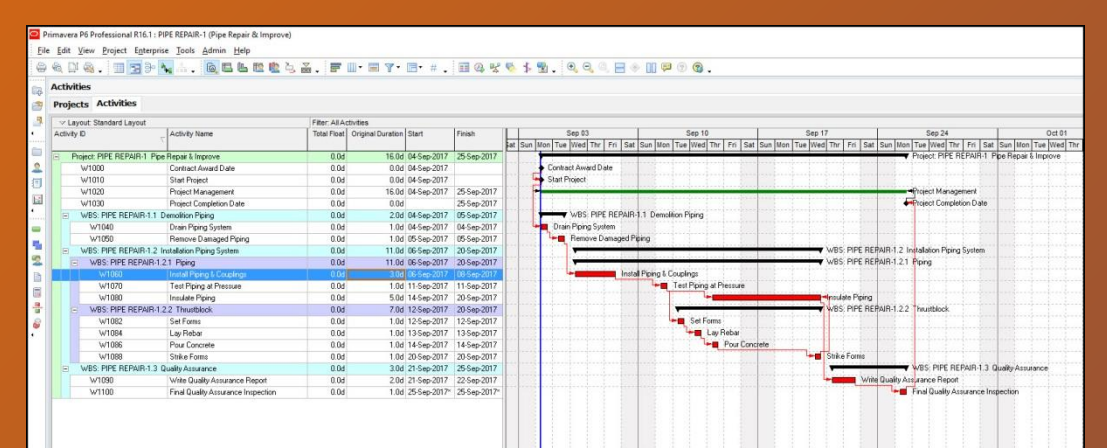

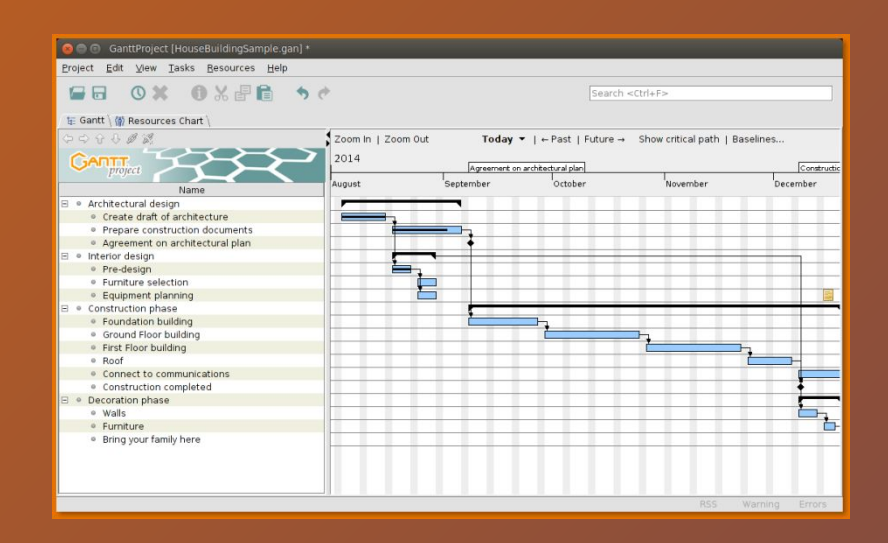

GanttProject – программа для управления проектами, которая является бесплатным аналогом Microsoft Project. Интерфейс GanttProject очень прост и что очень важно сильно похож на внешний вид окон MS Project, поэтому опытным пользователям не составит труда освоиться с ним. GanttProject написан на языке Java и распространяется с открытым исходным кодом,

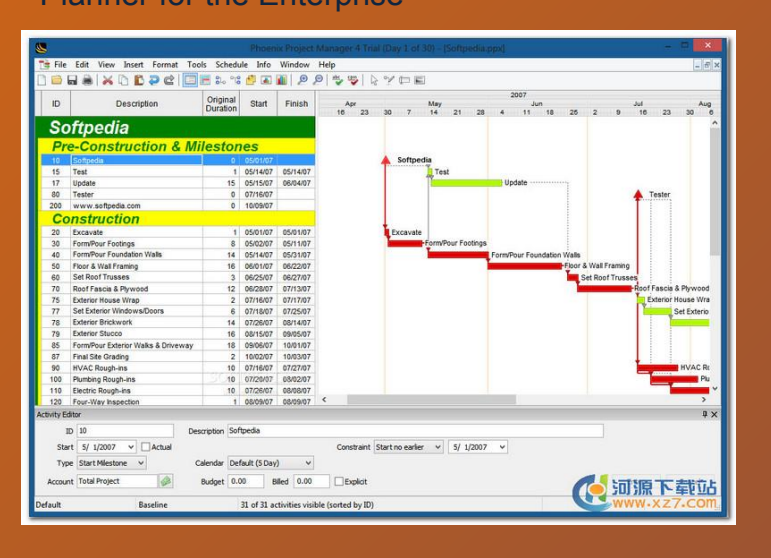

## Исходные данные и назначение изделия «Рама»

Рама входит в состав кантователя — производственного механизма, производящиего перекладку или передачу различных объектов с одного поста или обрабатывающего устройства на другое, с обязательным изменением пространственной ориентации объекта (переворотом, простым или двухосным поворотом). Изменение ориентации объекта кантователем, как правило, предусматривается с угловым шагом в 90° или 180°.

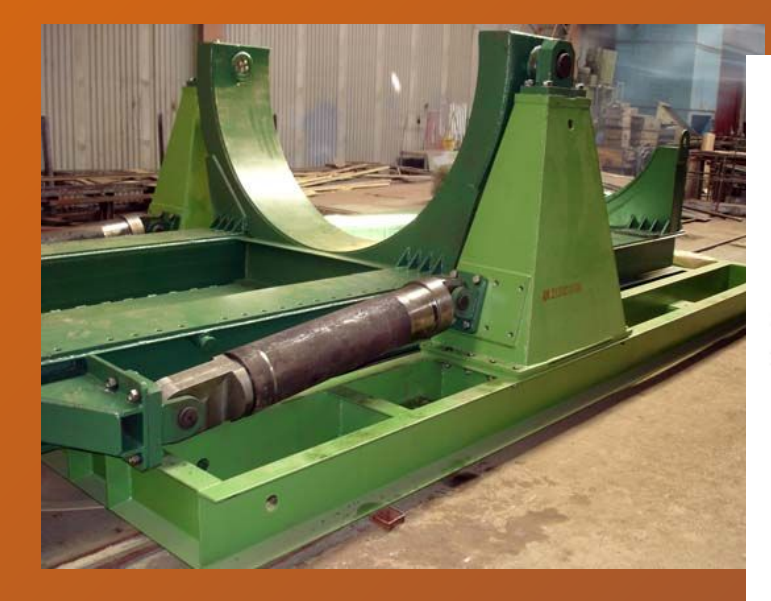

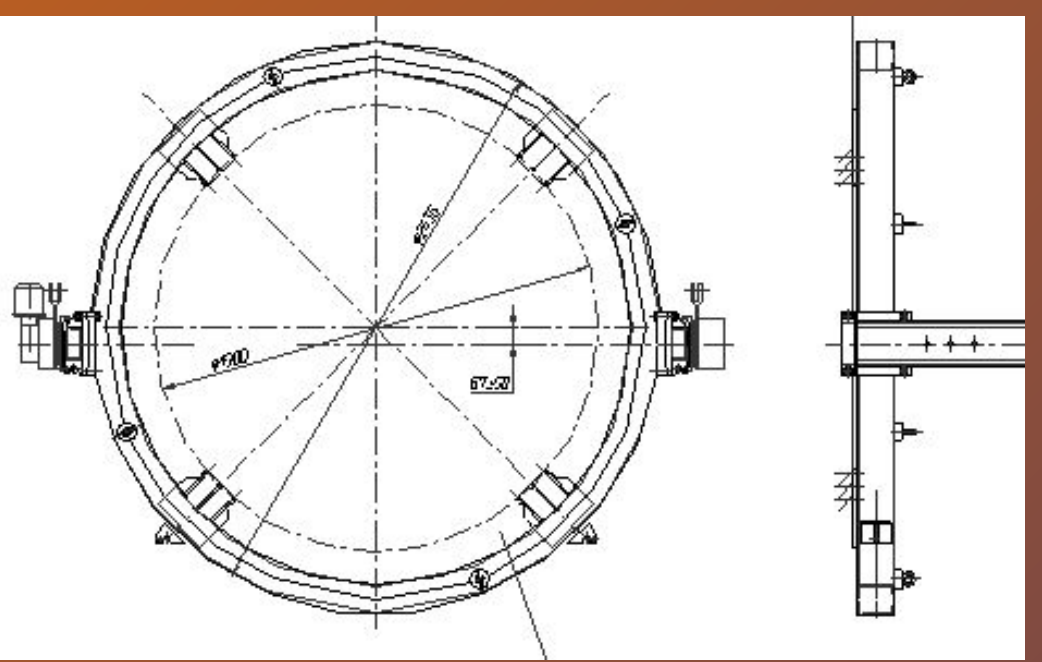

Исходными данными в работе являются

чертежи, спецификации и техническое описание. Геометрическая модель будет выполнена в NX, технологическая в ПМК СПМ.

### Этапы создания модели и ее структура

- Подготовка исходных данных
- Анализ чертежей
- Выбор деталей для моделирования
- Построение примитивов
- Определение связей и система параметризации
- Создание сборки
- Описание технологического процесса
- Выбор заготовок
- Моделирование техпроцесса
- Формирование проекта в Microsoft Project

### **Модели деталей**

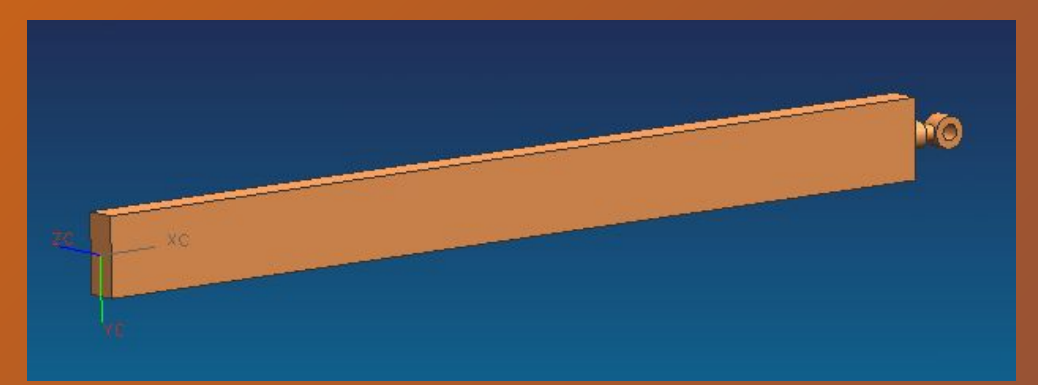

### **Q** Assembly Navigator Descriptive Part Name ⊟ Manama\_Sb MDrym MDrym MDrym

**Структура модели:**

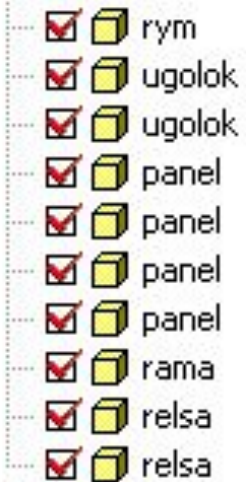

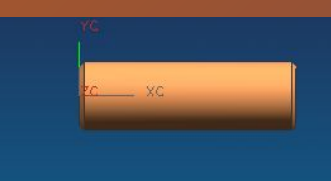

### Модели деталей, входящих в состав сборки

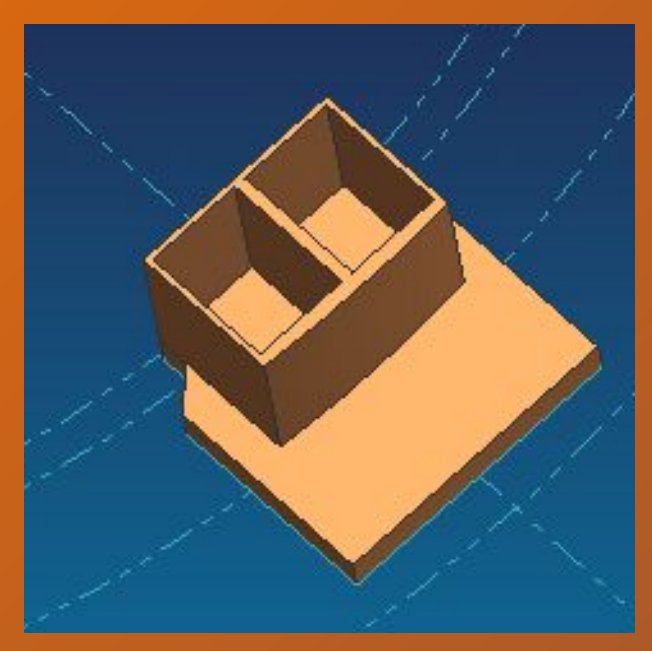

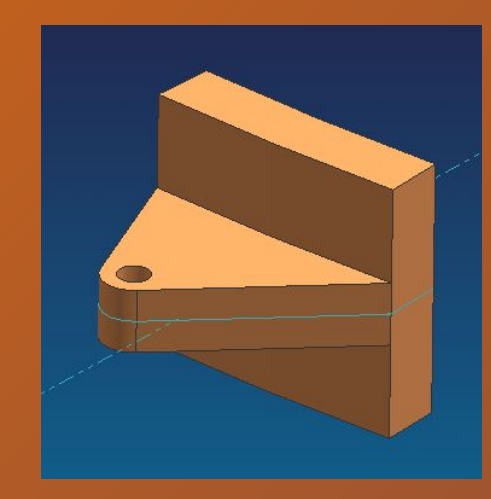

**Модель «Панель» Модель детали «Рама»**

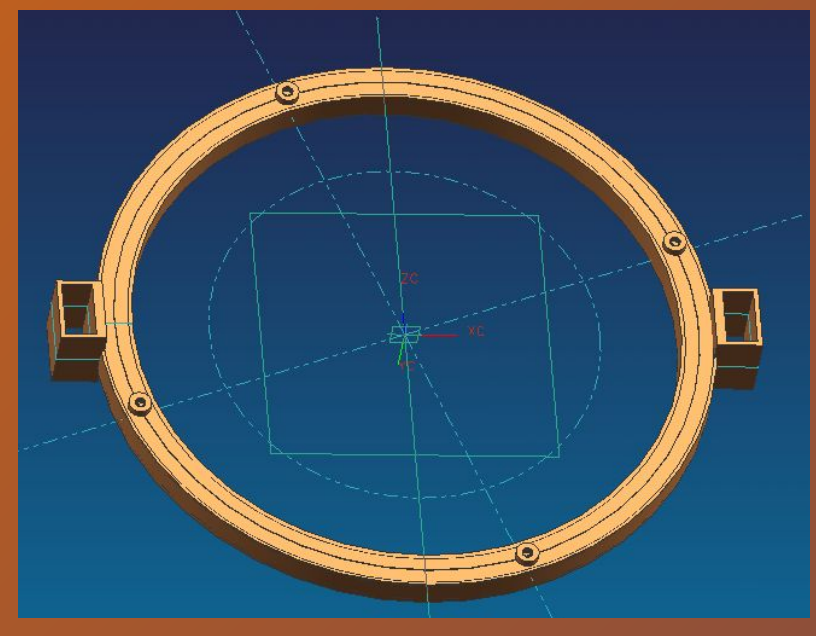

**Модель «Уголок»** Модель детали «Рым»

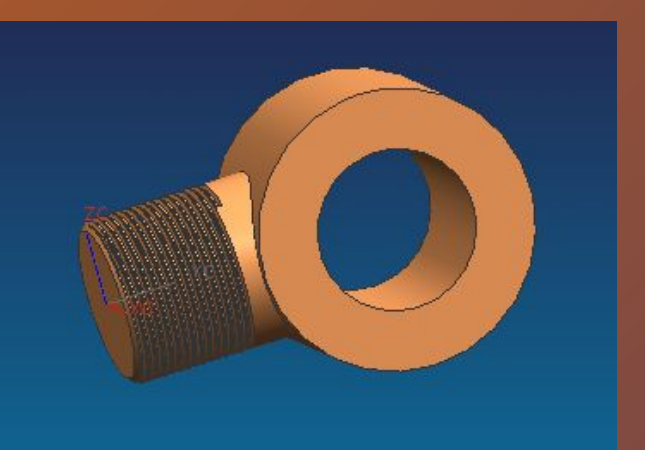

### Модель сборки изделия «Рама кантователя»

#### **Основные элементы сборки в СПМ**

#### **Модель сборки изделия**

ЭЛЕМЕНТ=1; КОД=Панель; кол=кол1;КОЛ=КОЛ вес=G1;

 ЭЛЕМЕНТ=2; КОД=Рама; кол=кол2;КОЛ=КОЛ2; вес=G2; Dr=Dr;

ЭЛЕМЕНТ=3; КОД=Рельса; кол=кол3;КОЛ=КО. вес=G3;

 ЭЛЕМЕНТ=4; КОД=Рым; кол=кол4;КОЛ=КОЛ4; вес=G4;

ЭЛЕМЕНТ=5; КОД=Уголок; кол=кол5;КОЛ=КОЛ вес=G5;

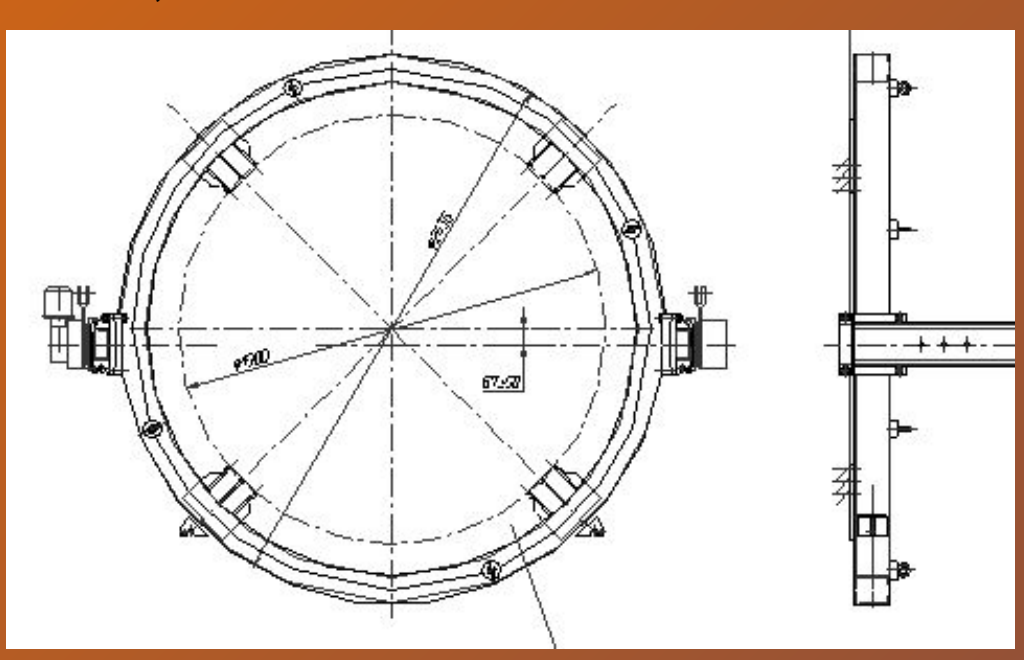

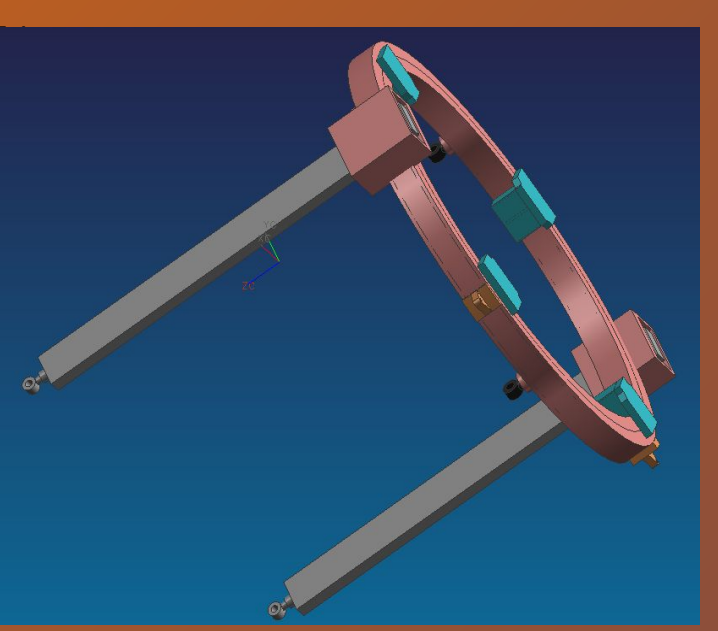

**Фрагмент сборочного чертежа**

### Создание системы параметризации

Для создания параметризованной модели «**Рама** к**антователя**» в качестве варьируемых параметров выбраны:

L – расстояние между стропами.

Изменяя параметры исходной модели, получим конфигурацию «**Рама**» с расстоянием между стропами 2225 мм, которая изображена на слайде

Варианты конфигураций предполагают получения возможности установки на кантователь агрегатов разных размеров, что позволит использовать его в других процессах.

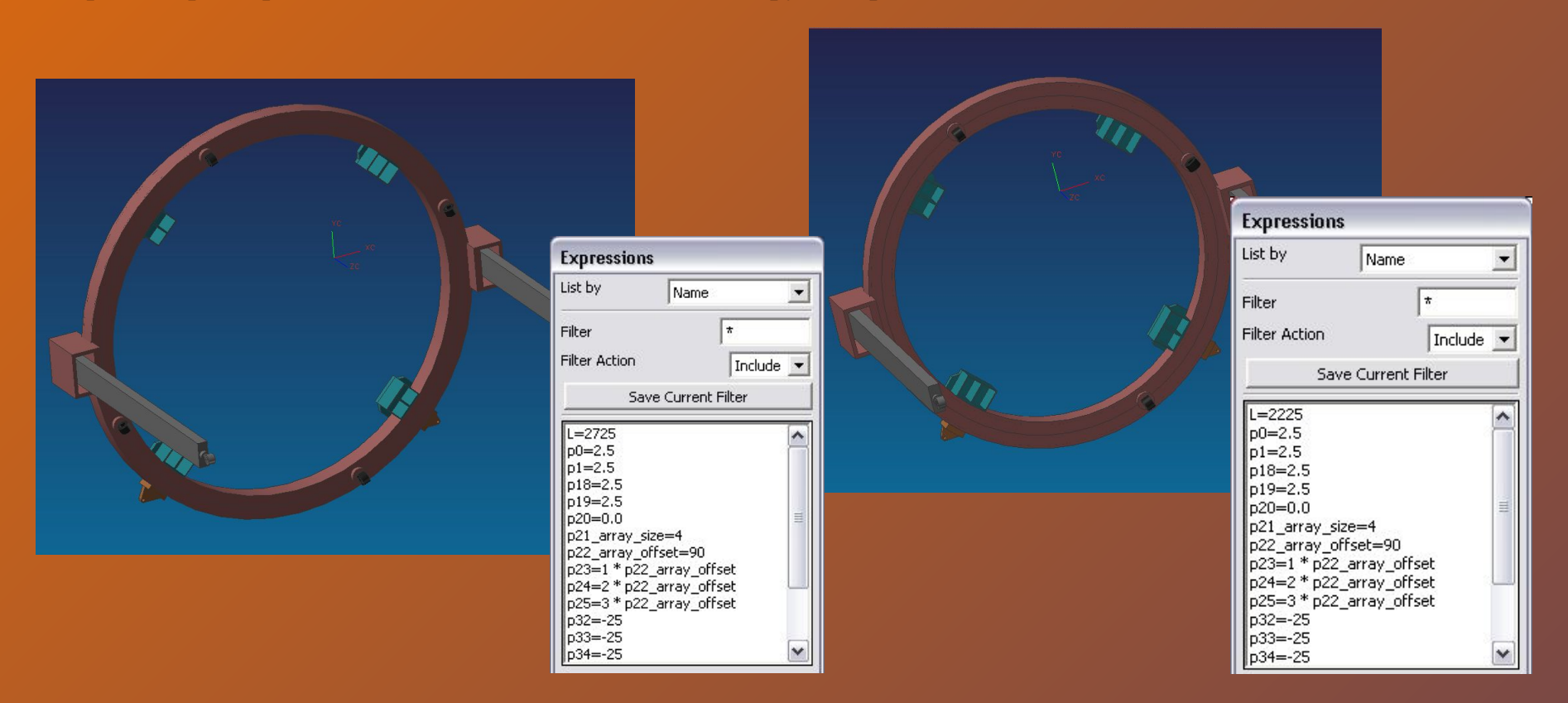

### Прочностной анализ балки

Для анализа детали балка использовался модуль Master FEM+ и решатель NX Nastran

**UA FM** 

1 - 图 每个区

e the answer type to view

Действующая нагрузка – сила 16 КН

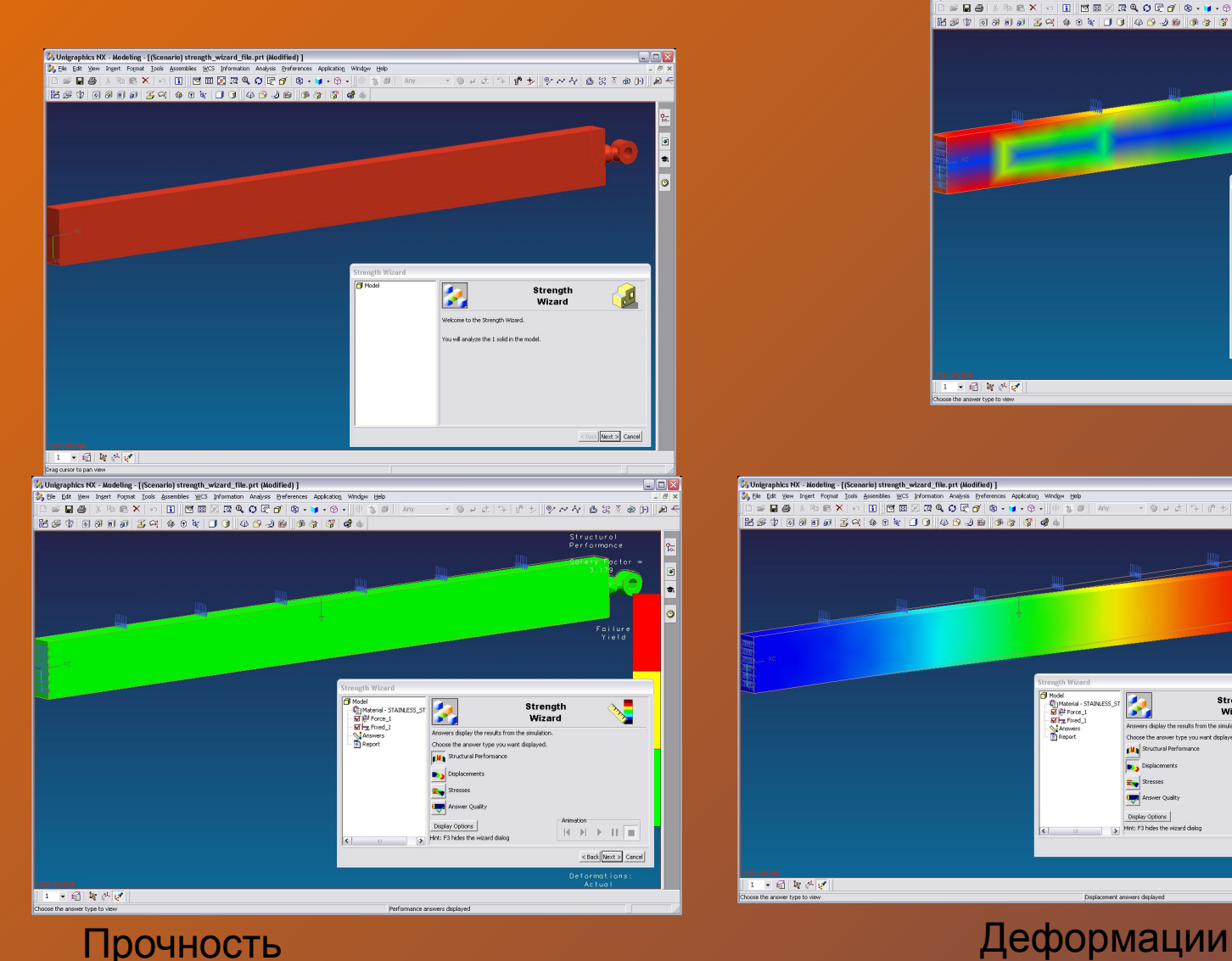

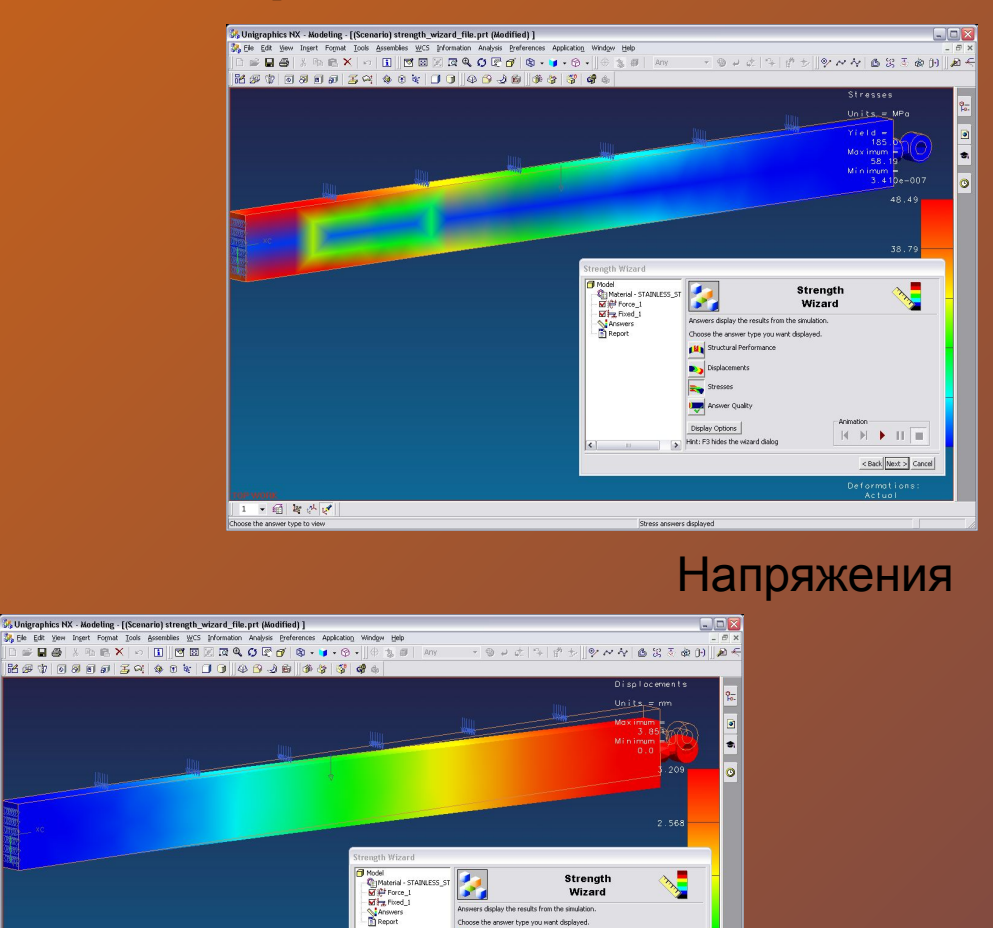

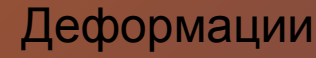

**CM**<sup>1</sup>

E. liga a Display Options

Displacement answers displayed

Mint: F3 hides the wizard di

 $\mathbb{R}^n \times \mathbb{R}^n \twoheadrightarrow \mathbb{R}^n$ 

< Back Next > Cance

### Программный комплекс СПМ

Программно-методический комплекс структурно-параметрического моделирования предназначен для создания конструкторско-технологических моделей и получения технологических решений с оформлением маршрутных карт. Комплекс включает:

- 1. Программный комплекс обработки структурно-параметрических моделей (ПК СПМ)
- 2. Программу визуальной обработки решения (ShowSPB)
- 3. Программу диалоговой компоновки структурно-параметрической базы (VisualSPB)

### В данной работе ПМК СПМ используется для создания технологической модели

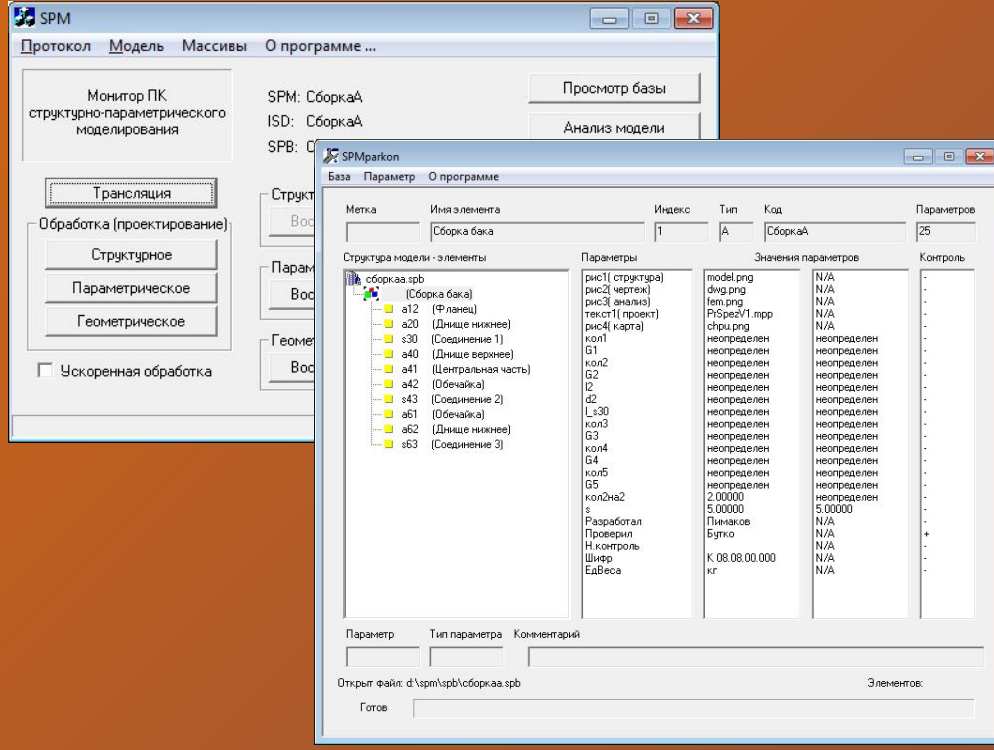

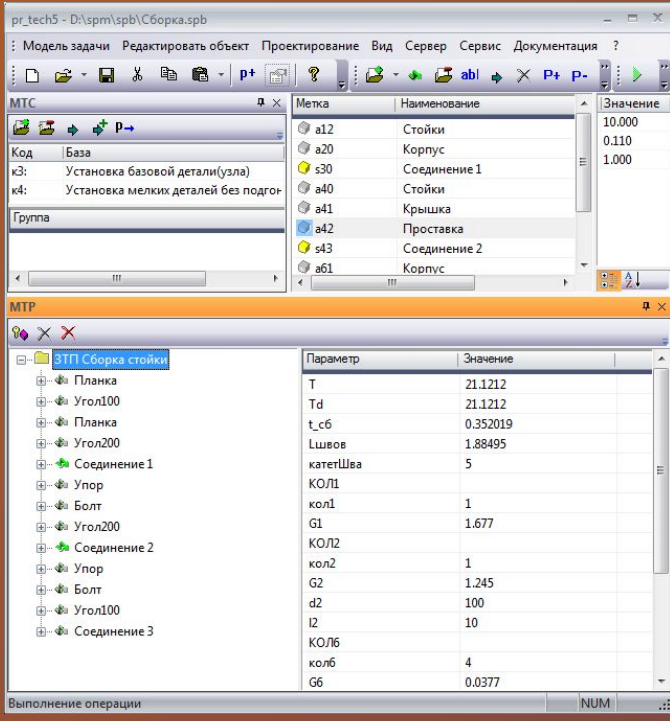

### Создание технологической модели

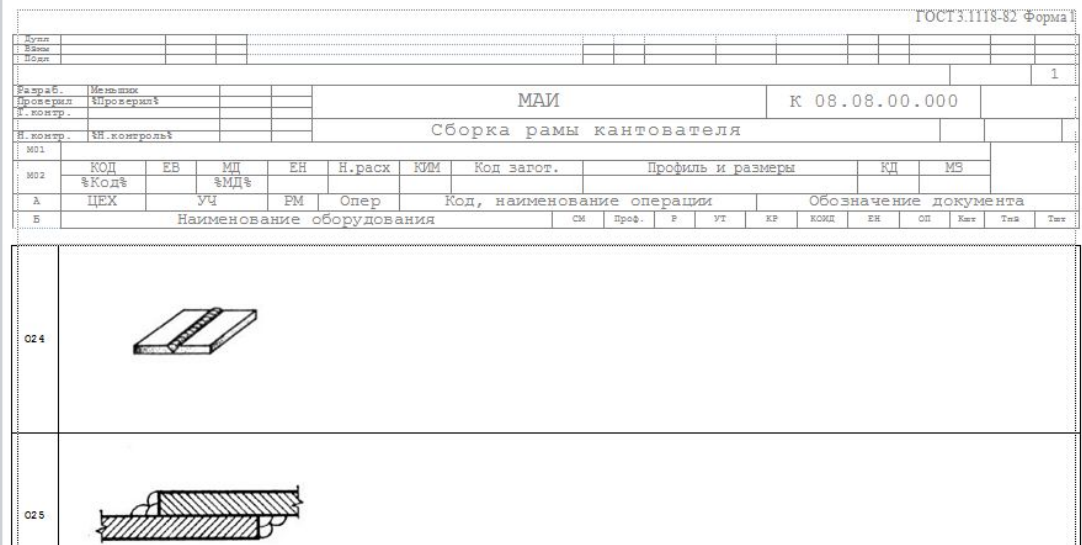

Цапфа

провести внешний

Обработка структурнопараметрических моделей с целью получения технологических решений осуществляется моделлером *"PrTech5",* входящим в ПМК СПМ. Исходной информацией для работы программы является структурнопараметрическая база модели включающая "Задачу технологического проектирования".

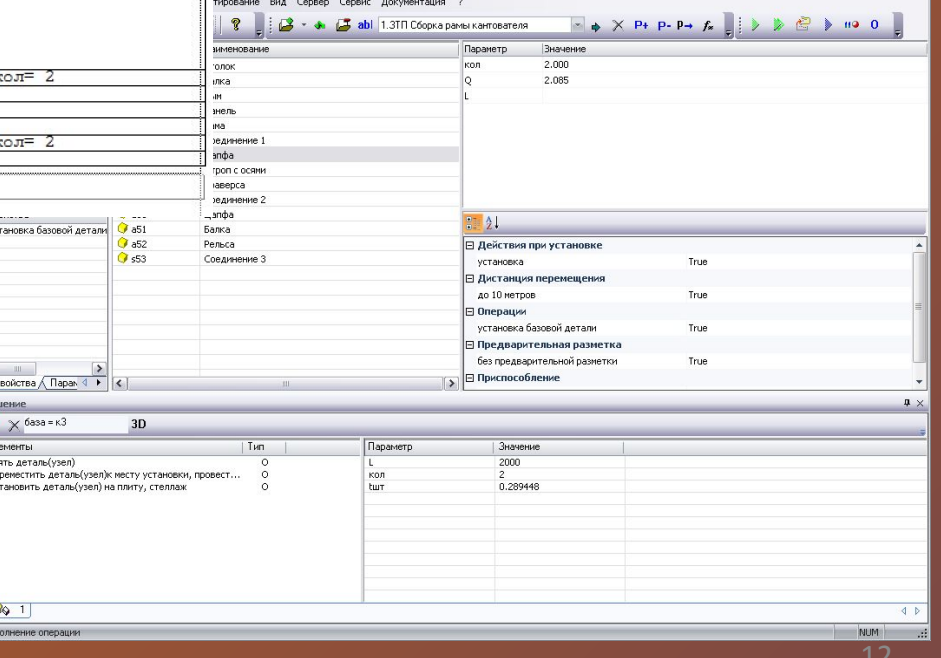

Результаты моделирования технологии можно оформить в виде карт технологического процесса в Microsoft Word

стеллаж

**E** 27

A 30 **Б** 31 ВЗЯТЬ

Взять деталь (узел)

528 Переместить деталь (узел) к месту установки,

Установить деталь (узел) на плиту,

### Система управления проектами "Microsoft Project"

*Microsoft Project* (или MSP) — пакет управления проектами, разработанная и продаваемая корпорацией *Microsoft. Microsoft Project* реализует систему календарного планирования и управления проектами, предназначенную для бизнес-менеджеров и менеджеров небольших подразделений.

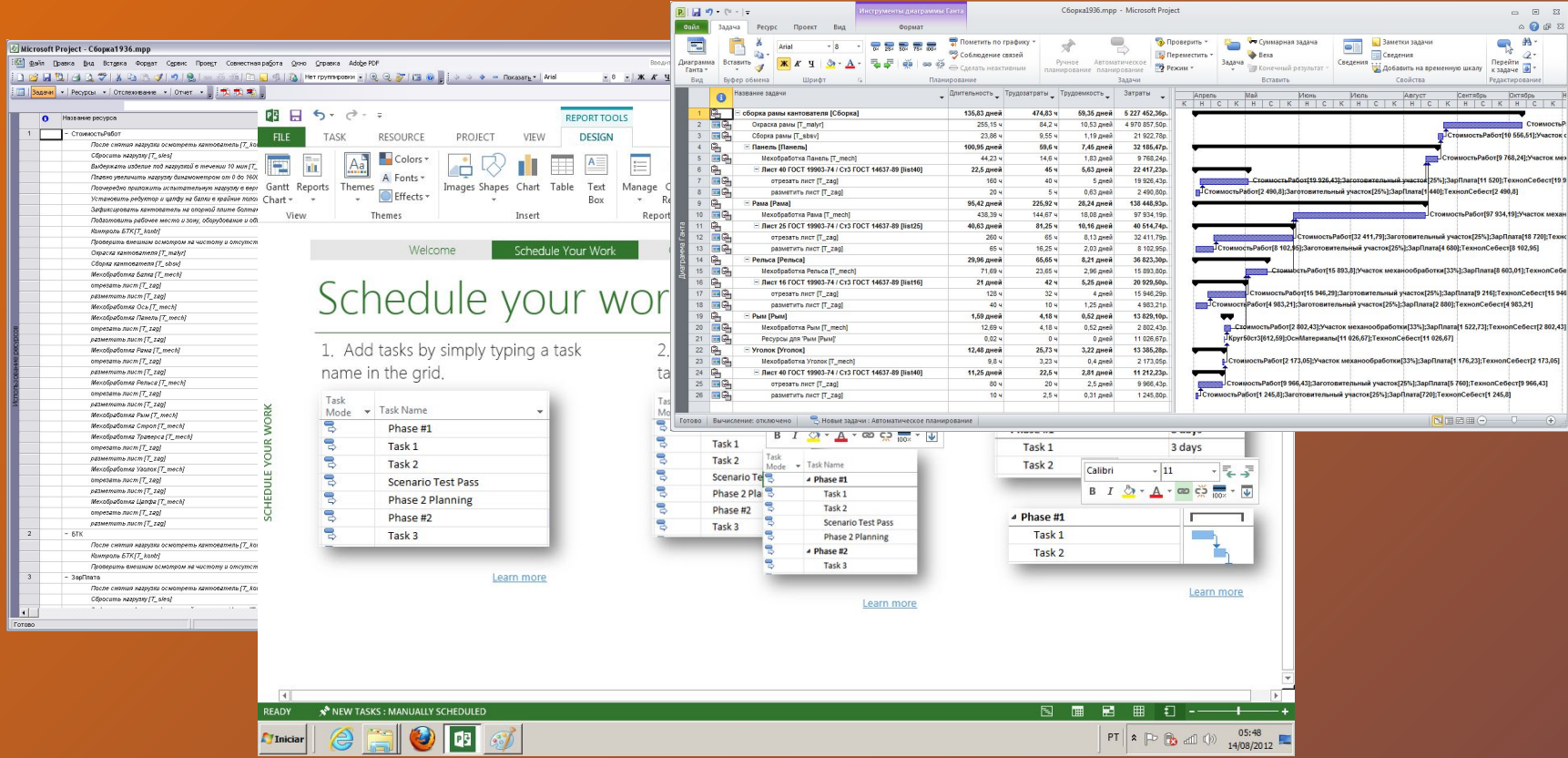

В *Microsoft Project* диаграмма Гантта (*Gantt Chart*) является основным средством визуализации плана проекта. Эта диаграмма представляет собой график, на котором по горизонтали размещена шкала времени, а по вертикали расположен список задач. При этом длина отрезков, обозначающих задачи, пропорциональна длительности задач.

## Средства формирования проекта в "Microsoft Project"

Комплекс структурно-параметрического моделирования включает функцию передачи данных проектных решений из структурно-параметрической базы объекта в систему управления проектами *"Microsoft Project"*. **ES SPMtoMSP** 

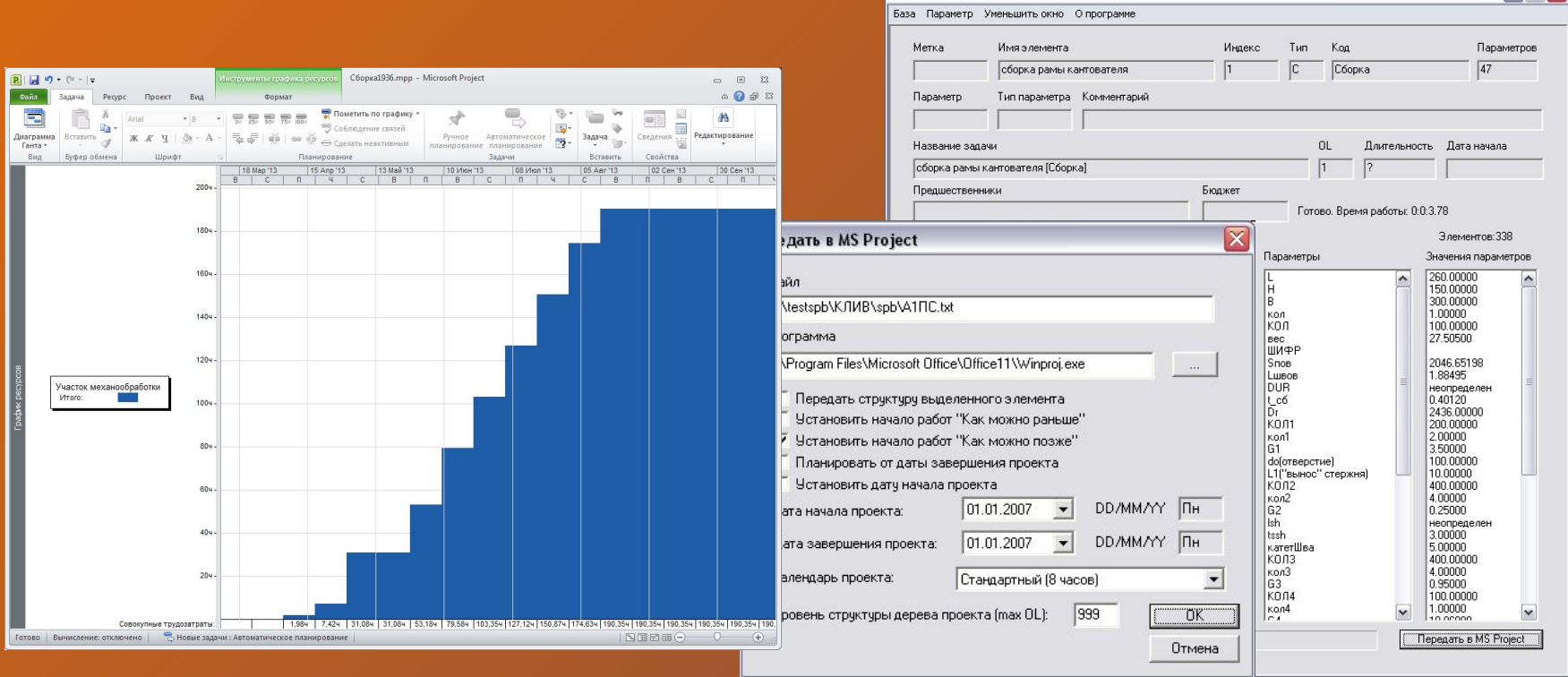

Данная функция позволяет выполнять планирование производства изделия, так как ориентировочные затраты на производство будут известны уже на стадии проектирования изделия.

Передача данных в *"Microsoft Project"* осуществляется с помощью программного модуля интерфейса – *SPMtoMSP* входящего в состав ПМК СПМ

### Результаты формирования проекта

Данные структурно-параметрической модели объекта были переданы в систему *"Microsoft Project"*, средствами которой построена диаграмма Гантта для оценки длительности и стоимости проекта

- В результате анализа ресурсных характеристик изделия рама кантователя и процесса ее изготовления были получены следующие результаты:
- Для изготовления партии изделий рама кантователя с исходным диаметром длительность проекта составила – 512,87 ч, а стоимость проекта составила – 5 253 192,93р.;

Для изготовления партии изделий рама кантователя с диаметром 1936 мм длительность проекта составила – 474,83 ч, а стоимость проекта составила – 5 227 452,36р..

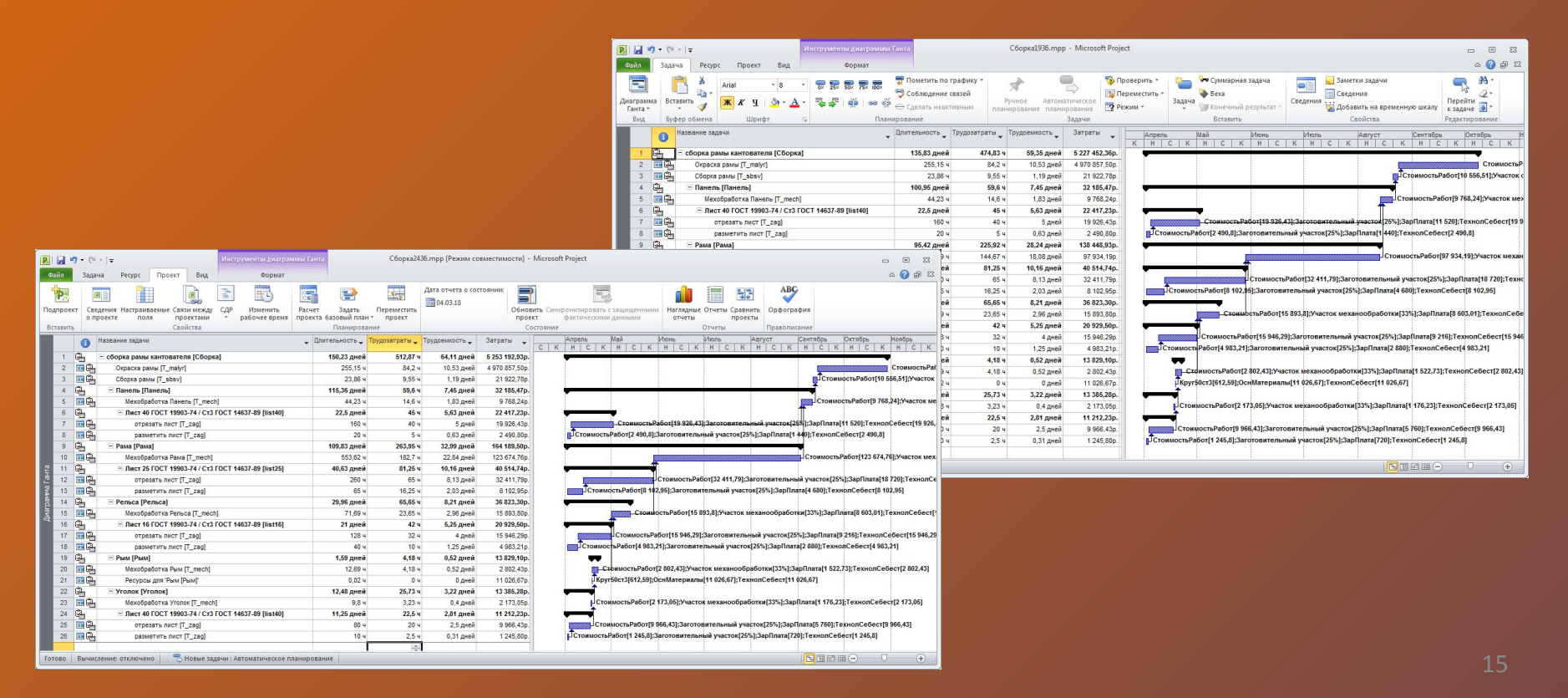

### ВЫВОДЫ

1. Представленные в первой части классификация и обзор распространенных СУП, таких как, *Open Plan, Primavera, TimeLine* и *т.п.* позволили изучить особенности работы с этими системами, их достоинства и недостатки, а также область применения и специфику организации структуры. Реализованные в них способы формирования проектов и привязки к ним ресурсов дают представление о правилах планирования производства различных технических изделий.

2. Проведенное исследование имеющихся исходных данных в виде технического описания, чертежей и спецификаций на раму способствовало определению основных характеристик моделируемого объекта. В результате были выделены компоненты (детали, узлы), которые войдут впоследствии в комплексную модель изделия рама.

3. Изучение проектирующих комплексов САПР NX и ПМК СПМ дало возможность создать параметризованную модель сборки рамы, а также модель технологического процесса. Реализована параметризация моделей рамы, позволяющая получать варианты конфигураций изделия с разными геометрическими и функциональными характеристиками. В ходе работы с программой Pr Tech5 проведены основные этапы получения технологических решений и маршрутных карт. В САПР NX проведен прочностной анализ некоторых деталей с целью определения соответствия параметров и материала изделия эксплуатационным нагрузкам.

4. Выполненное автоматизированное формирование проекта в системе *Microsoft Project* на основе базы технологической модели изделия рама позволяет представить результаты моделирования в виде таблиц, графиков и сетевых диаграмм. Для передачи данных из ПМК СПМ в систему управления проектами использован модуль интерфейса SPM2MSP, что дало возможность на практике изучить современные программные средства интеграции САПР и СУП.